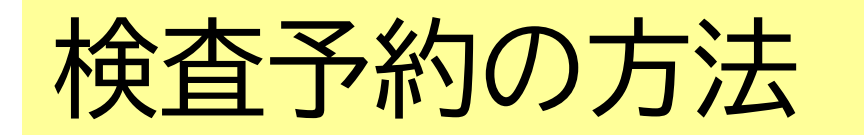

[https://select-type.com/rsv/?id=EL\\_rn7ynNGA&c\\_id=281975](https://select-type.com/rsv/?id=EL_rn7ynNGA&c_id=281975)

北九州市

## ①検査を受けたい日にちを選択する

②検査希望時間を選択する。【●は空きあり。×は満員】 ③検査日時を確認する

④キャンセル番号(4桁、任意)を設定する。 ※多くの方に受検していただくため、受検できない場合はキャンセルを お願いします。

⑤入力内容を確認し、予約を確定する。

⑥★重要★「予約日時、予約番号、キャンセル番号」を控えておく。 ※当日の受付で予約番号が必要となります。画面をスクリーンショット するなどして、忘れないようにして下さい。

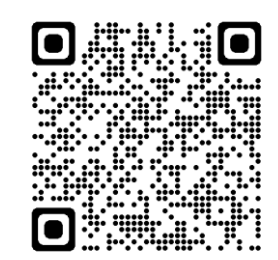

HIV・性感染症検査予約フォーム

①検査を受けたい日にちを選択する

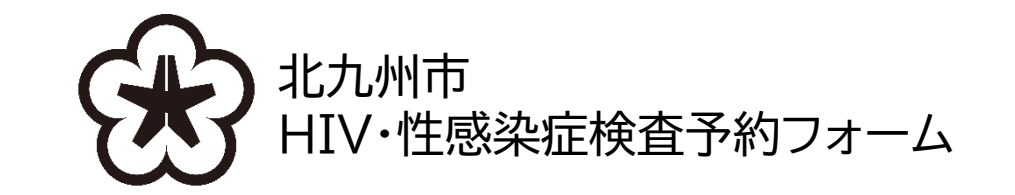

HIV·性感染症検査予約フォーム

こちらは、八幡西区役所5階予診室で実施しているHIV(通常)検査、梅毒検査の予約フォームです。 検査の結果は、おおむね2週間後(ホームページで結果返却日をご確認ください)にご本人と面談の上、お伝えします。

検査を受けたい日時の枠を選択してください。 検査2週間前から予約可能です。それ以前は予約できませんのでご了承ください。

【予約のキャンセルについて】 予約をキャンセルしたい方は、画面右上の「キャンセルはこちら」を選択してください。 キャンセルは検査当日3時間前まで可能です。それ以降はキャンセルできませんのでご注意くださ

検査に関する詳細は下記をご覧ください。

該当ホームページ【北九州市令和6年度 HIV検査・梅毒検査について】 https://www.city.kitakyushu.lg.jp/ho-huku/18301325.html

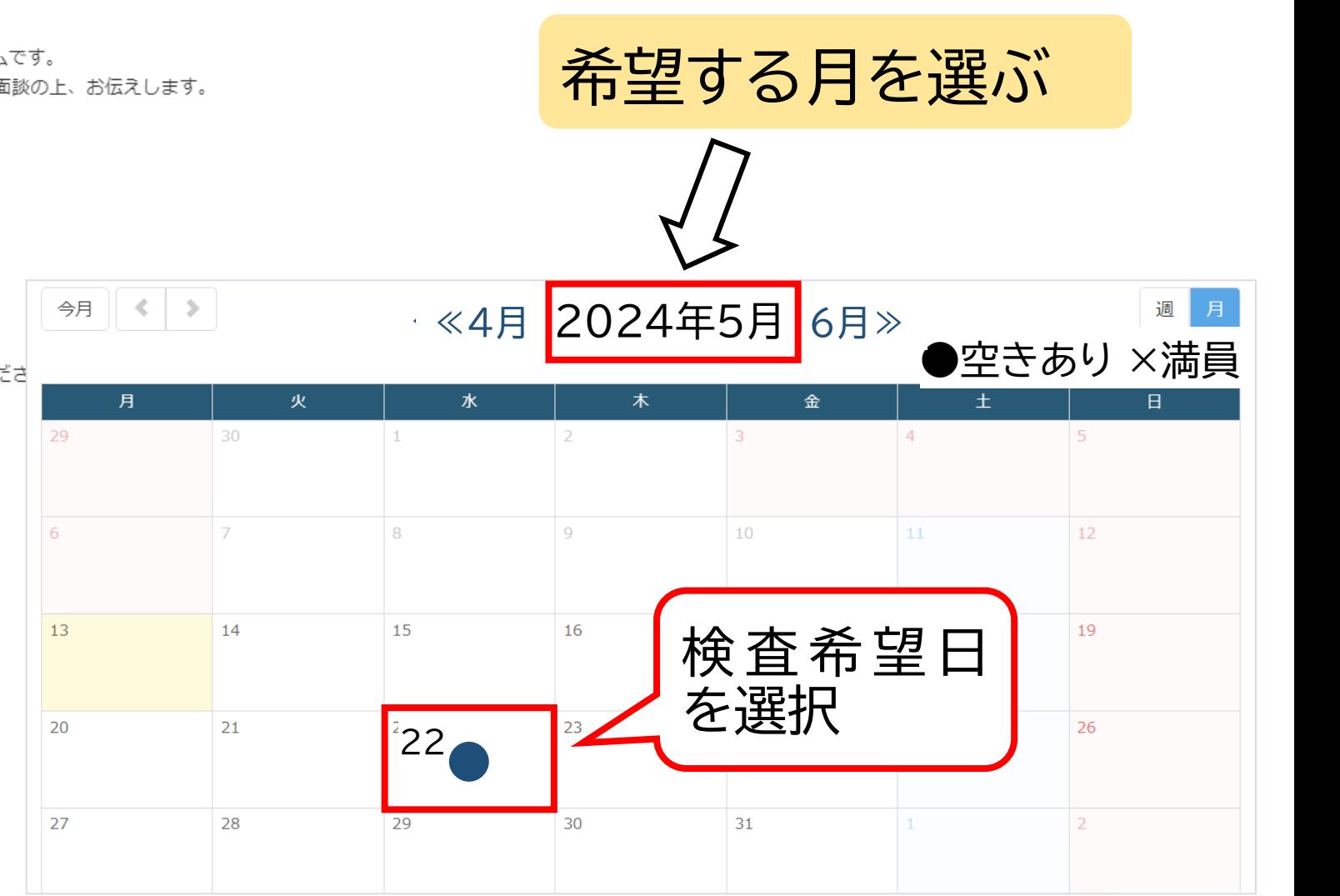

## ②検査希望時間を選択する。 【●は空きあり。×は満員】

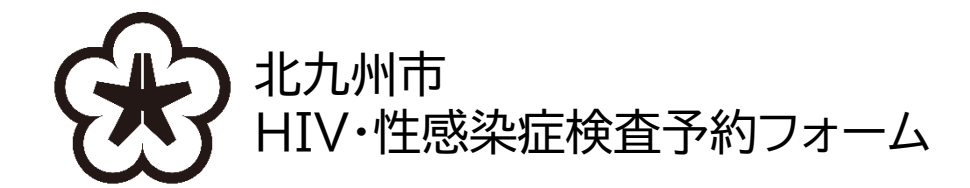

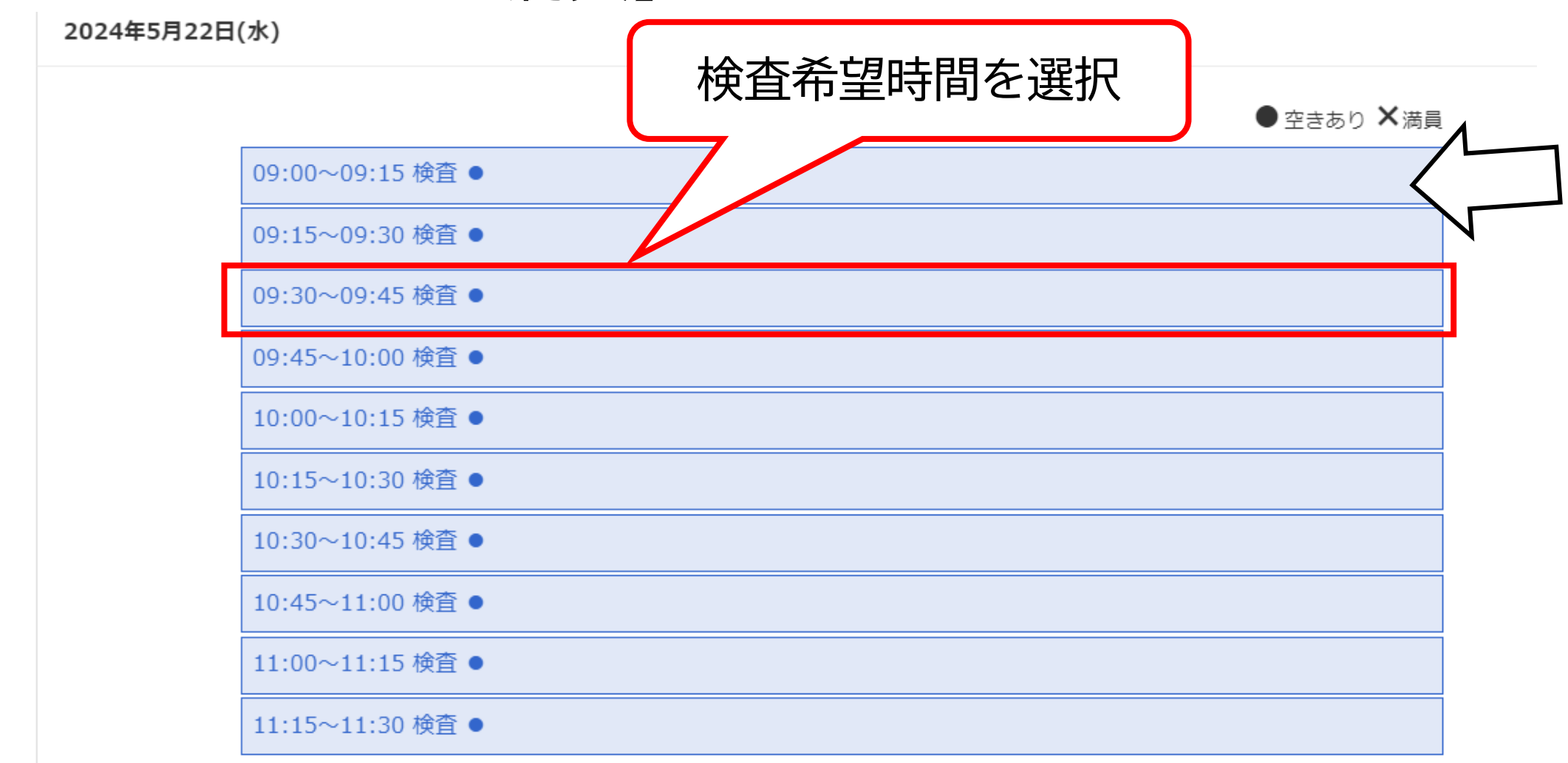

③検査日時を確認する

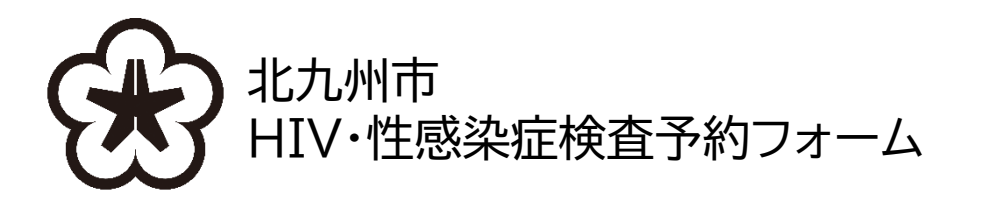

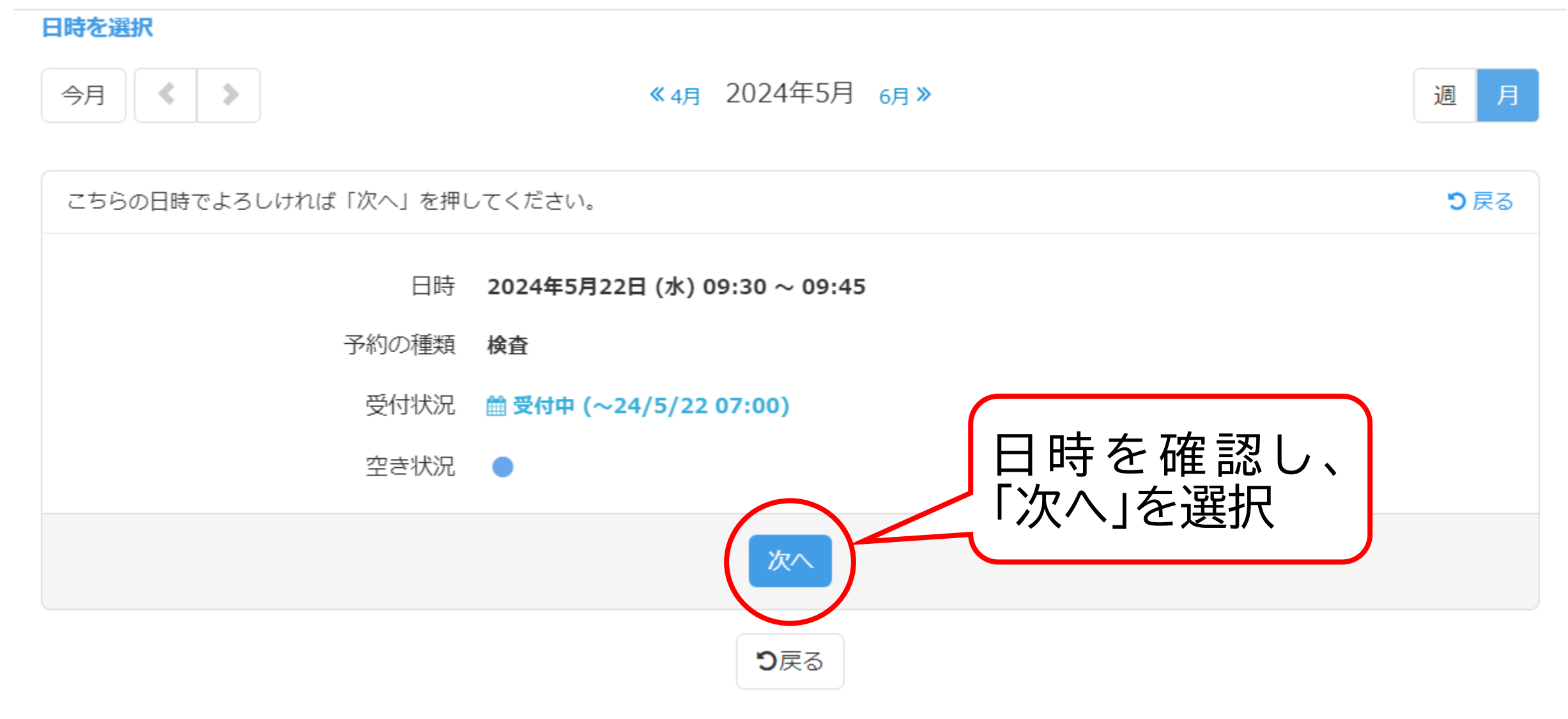

④キャンセル番号(4桁、任意)を設定する。 (→) #丸州市

HIV·性感染症検査予約フォーム

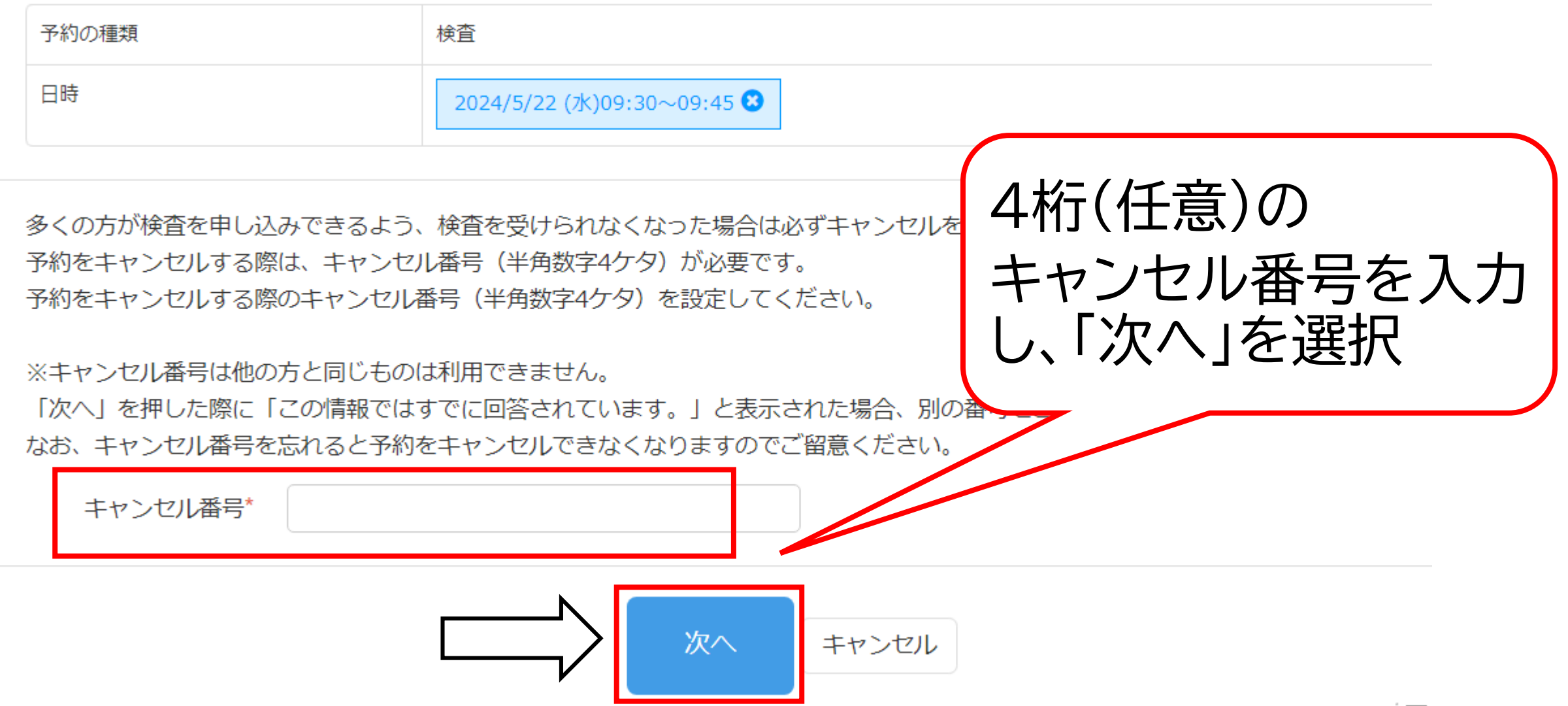

HIV・性感染症検査予約フォーム

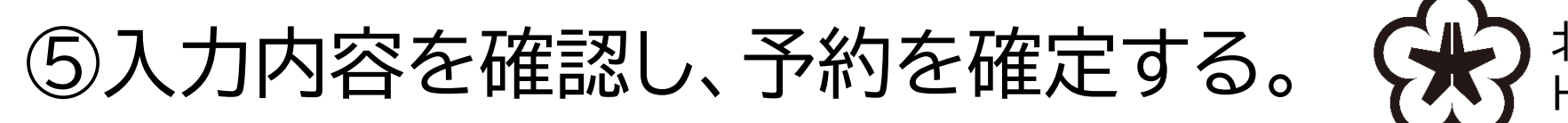

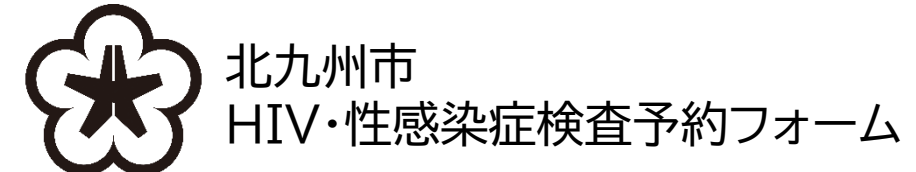

HIV・性感染症検査予約フォーム

以下の内容で予約を確定します。 よろしければ「予約を確定する」ボタンを押してください。

## 予約内容

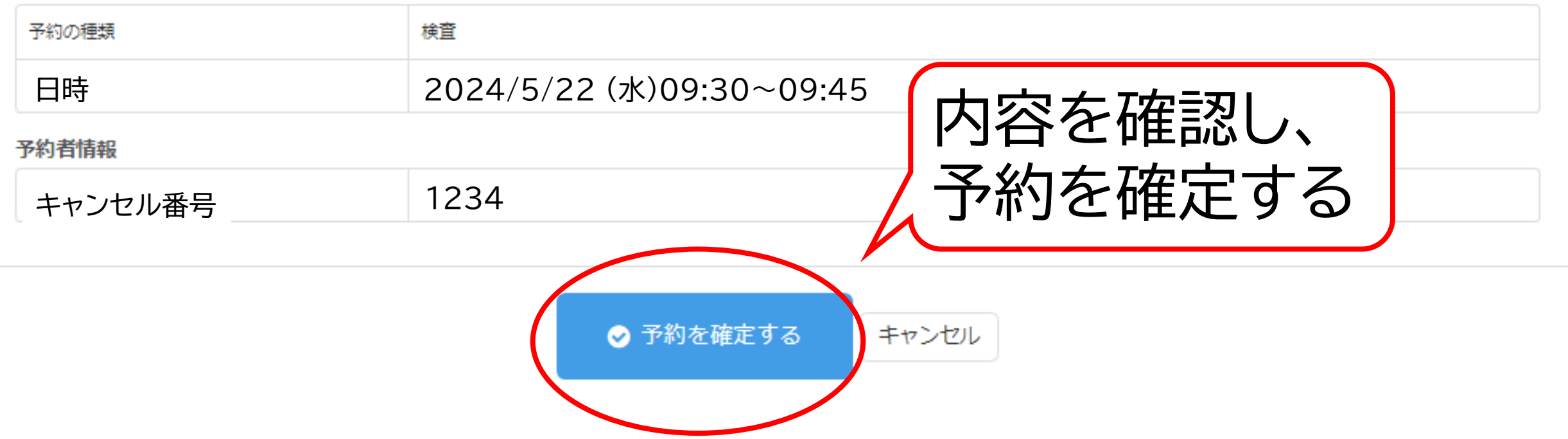

## ⑥★重要★「予約日時、予約番号、キャンセル番号」を控えておく。

HIV・性感染症検査予約フォーム

予約を受け付けました。 以下の2番号をお忘れにならないよう、ご注意ください。

【①予約番号】 下記の「K ○○○○○ ○」という番号が予約番号です。 当日の受付に必要となりますので、メモを取っていただくか、本画面をスクリーンショットしていただくなどして、大切に保管してください。 当日、会場にお越しになりましたら、受付で予約番号をお申し出ください。 なお、予約番号が確認できない場合は、受検をお断りさせていただくことがありますので、ご留意ください。

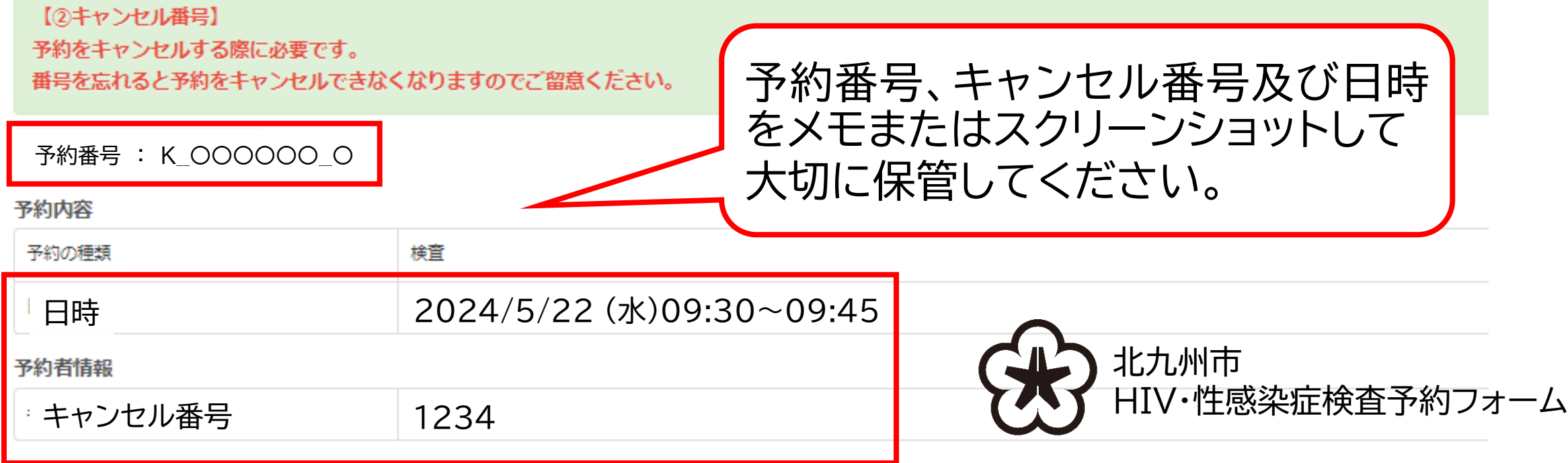